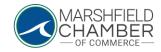

## **Accessing Your Chamber Profile**

## HOW TO: log-in

- Go to https://www.marshfieldchamber.org/
- Go to the About tab
- Go to "Member's Only Area"

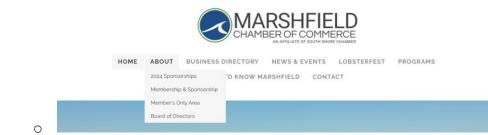

• Input your username and password

South Shore Chamber of Commerce

| Username<br>MCOCTESTPRC | FILE     |  |
|-------------------------|----------|--|
| Password                |          |  |
| Password                |          |  |
| Remember  Login         | My Login |  |
| Forgot your pass        | word?    |  |

0

 \*\*If you do not know your username and password, contact lsolomon@southshorechamber.org or mgearin-virga@southshorechamber.org